# **NICER Analysis Workshop** *May 2021*

**MOO** 

**Neutron star Interior Composition ExploreR** 

**GSFC** 

#### **NICER Screening Tutorial Craig Markwardt (NASA/GSFC) on behalf of NICER Team**

**NSTITIITE** 

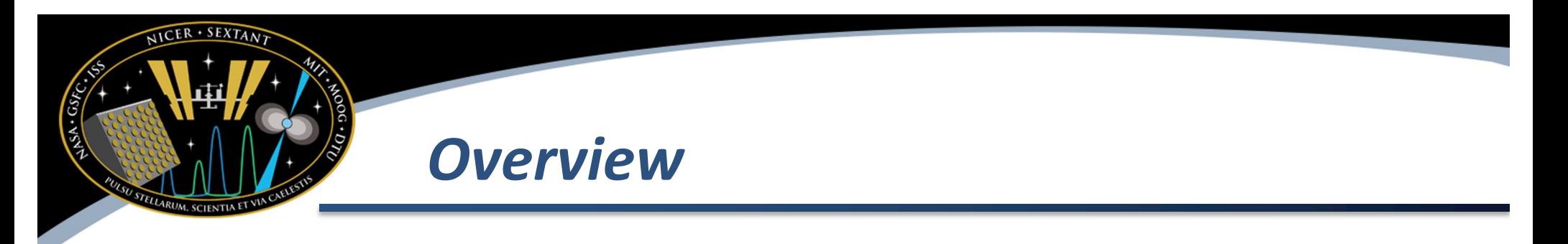

- This presentation discusses the NICER-standard screening criteria
	- Why they are set the way they are
	- How you can cautiously change them, and some of the impacts of doing so
	- What we recommend to not change
	- How to run nicerl2 or nimaketime to get these changes

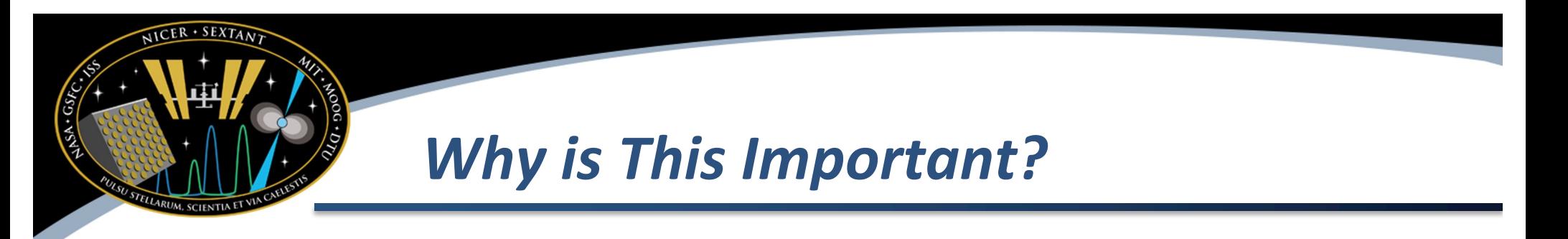

- The standard NICER pipeline uses standard, **conservative**, screening settings
- This reduces the chances of "bad" data getting mixed with good science data
- However, sometimes the screening is too conservative, and most or all of the data is lost
	- "Where's My Data?"
- Therefore, the analyst needs knowledge of ways to adjust the screening settings, and the impacts of doing so

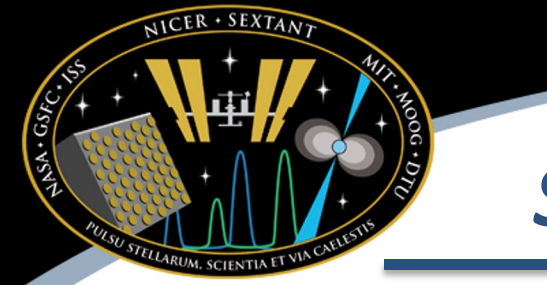

## *Screening Options Being Discussed*

- Detector resets ("Undershoots") a measure of leakage current and optical light
	- nicerl2 setting: underonly\_range
- Overshoots resets a measure of high energy particle backgrounds
	- nicerl2 setting: overonly\_range
- Cut-off Rigidity Screening
	- nicerl2 setting: cor\_range

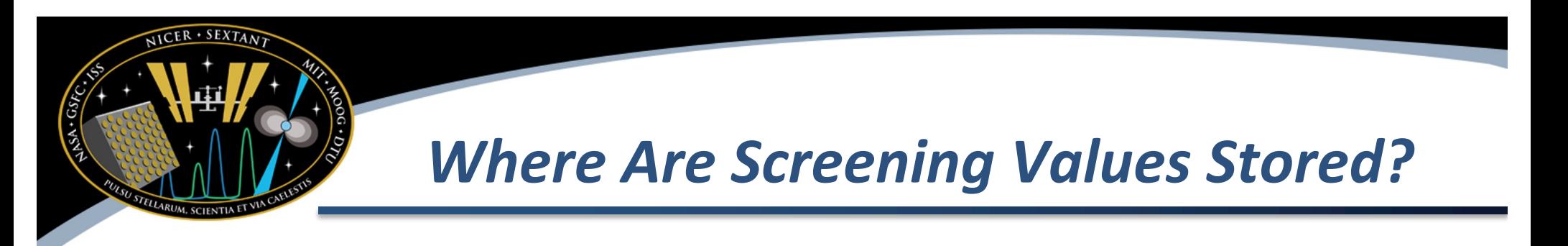

- NICER maintains a Filter File (also known as .mkf file)
	- NNNNNNNNNN/auxil/niNNNNNNNNNN.mkf in your observation directory
- Filter file has MANY quantities that can be examined and screened on

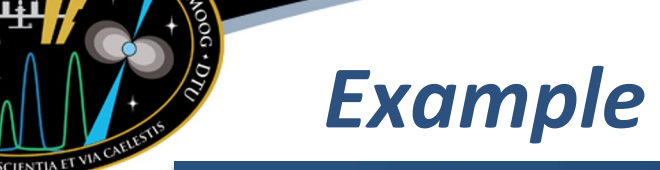

*Example Filter File*

HDU 2 PREFILTER BinTable 101 cols x 17827 rows

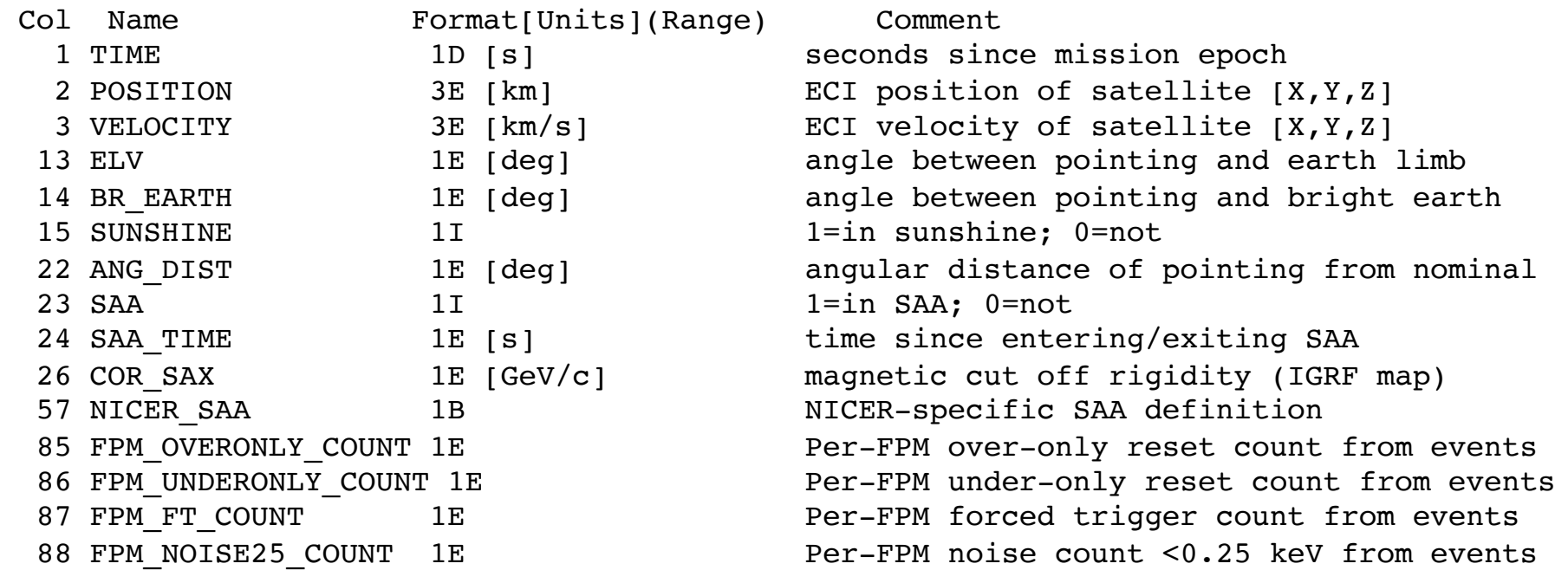

- Example of just a few of  $^{\sim}100$  columns in filter file
- Command used: ftlist 3010080128/auxil/ni3010080128.mkf HC

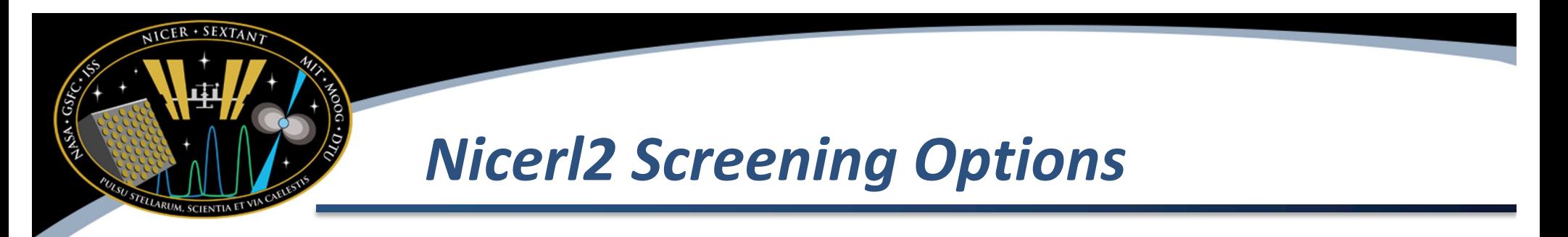

- Use the 'nicerl2' processing task to process all NICER observations (part of standard HEASoft)
	- How to run nicerl2: nicerl2 indir=./1234567890 clobber=YES In this presentation, we will discuss additional command line options to **expand or adjust screening** of data
	- Some filter file columns have specific nicerl2/nimaketime options, but you can always use nimaketime\_gtiexpr to screen on any column you wish
- Internally to 'nicerl2' is a task called 'nimaketime' which makes screening GTI
	- All nimaketime options are also bubbled up to nicerl2
	- You can re-run nimaketime, and do your own event screening with nicermergeclean later (more work)
	- Or, you can re-run nicerl2 with different options (more CPU time)

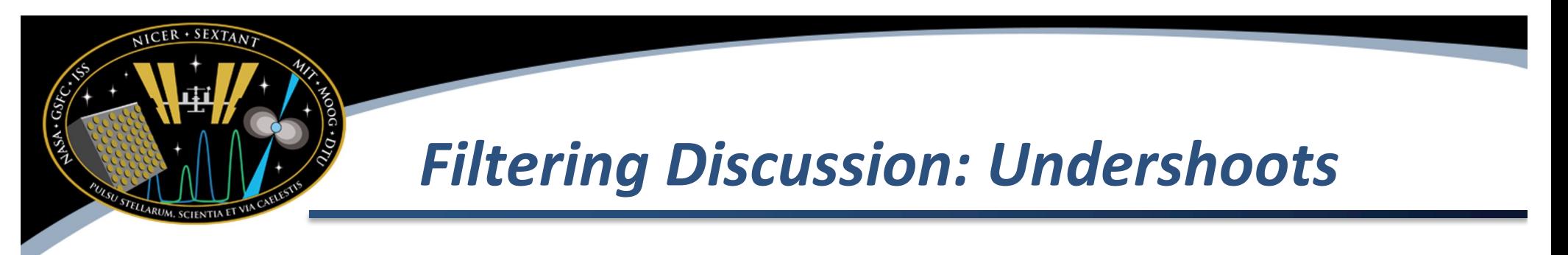

• NICER detectors are known as Silicon Drift Detectors (SDDs)

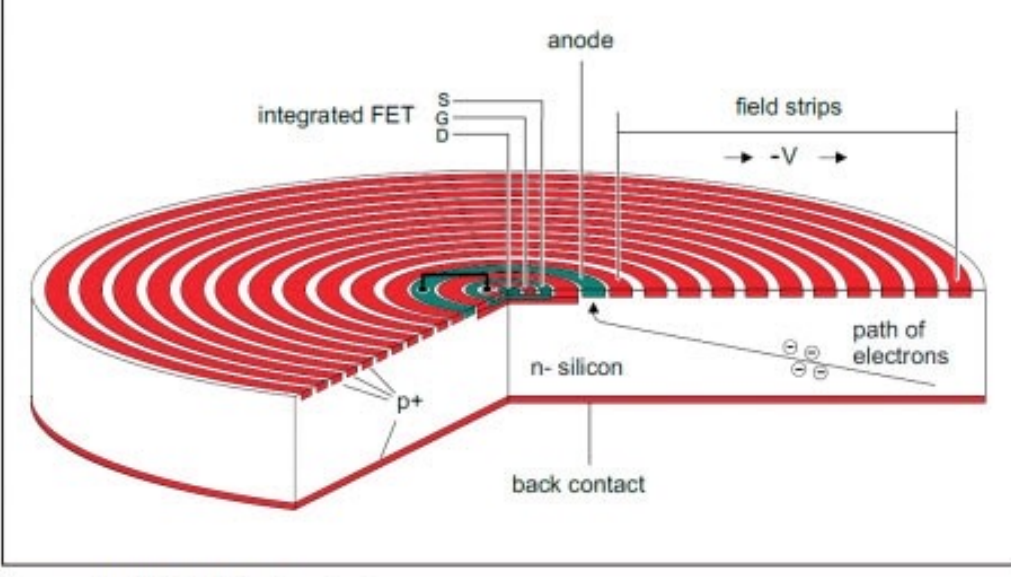

- As a part of normal operation, charge gradually builds up at the anode, and must occasionally be discharged
	- Detector reset, "Undershoot"

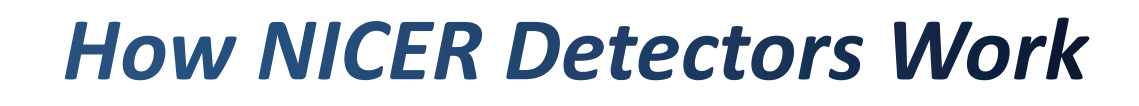

- Amplified charge appears on capacitor and resets when full capacity reached (Undershoot )
- Unfiltered event files contain a mix of X -ray events, background events, and resets
- All of these are completely normal

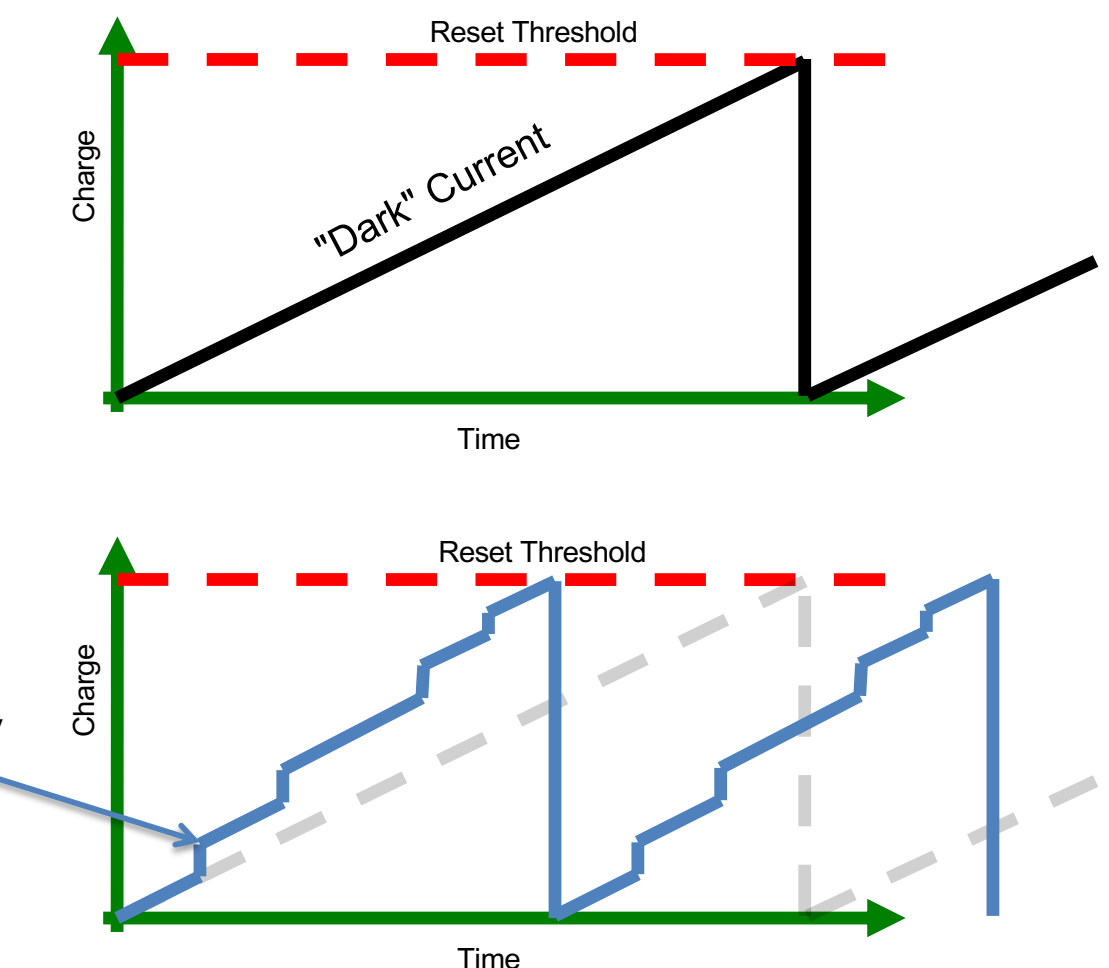

# **What Causes Detector Charging Current?**

- X-rays
- Background charged particles
- Detector leakage currents
- Optical photons ("optical loading")
	- This is typically the dominant source of charging and thus resets

#### *Typical Undershoot Rates*

- Internally, detector system behaves as a charging capacitor
	- Charging rate (2-200 Me<sup>-</sup>/s):
		- Leakage current (dark current)
		- **Electrons injected by optical photons** (optical loading)
		- Charged particles
		- X-rays (few hundred electrons/event)
	- Discharge rate: when full-well charge is reached, detector is reset, registered in filter file as an "undershoot" reset
		- Dark undershoot rate ~5-10 ct/s; brightest conditions >1000 ct/s (per detector)

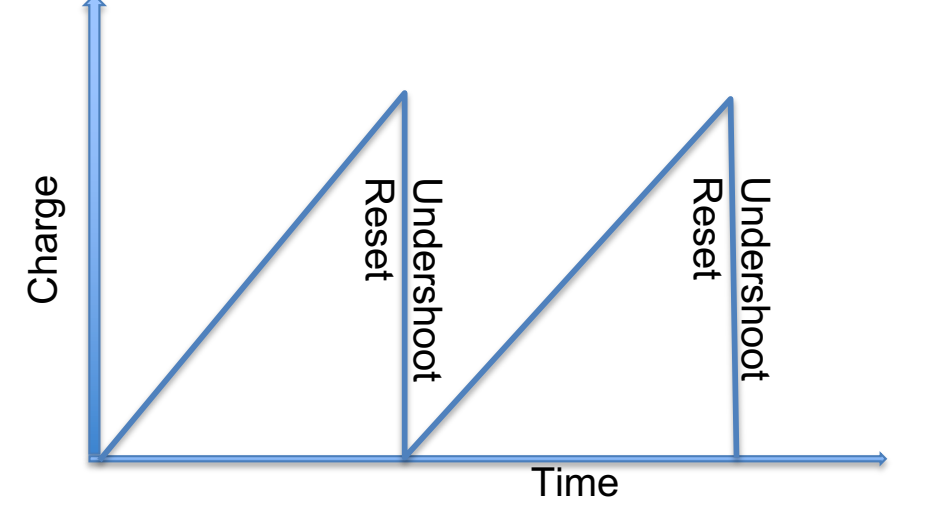

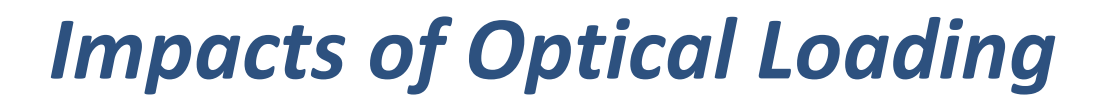

- **Impacts** 
	- Energy scale is shifted
	- Narrow peaks are broadened
- Current Calibration
	- Energy scale variations calibrated in undershoot range 0-200 ct/s
	- There is no undershoot dependence in released RMF
- **This is why we recommend limiting undershoots to 0-200 ct/s range (default)**

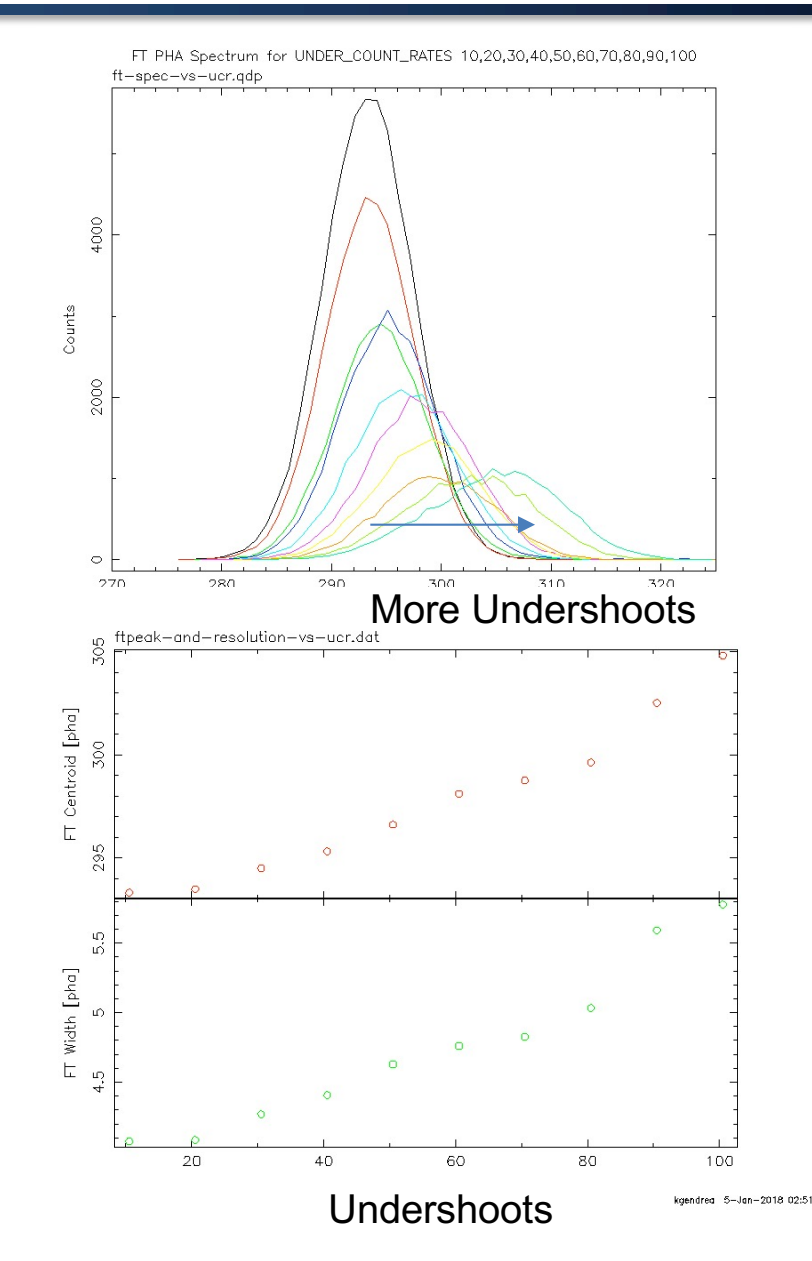

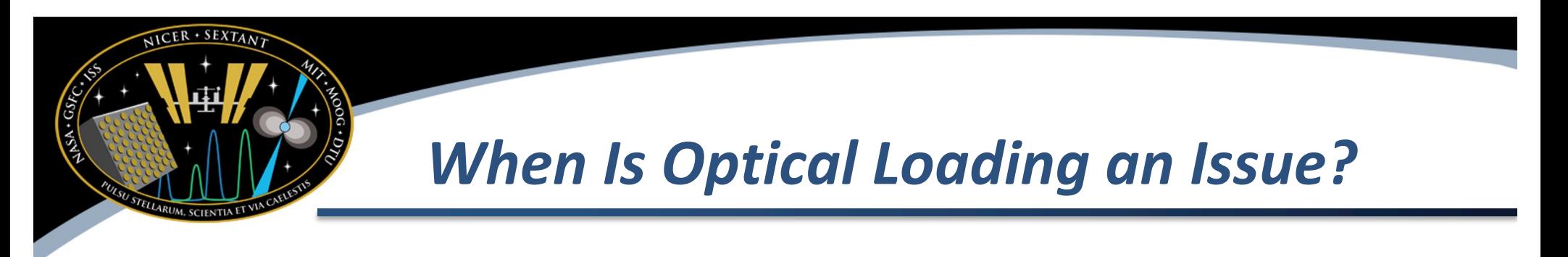

- Not always, but most probable issues when
	- Target is near the sun (SUN\_ANGLE < 60 [deg])
	- Observatory is in orbit day (SUNSHINE = 1)
	- Near the full moon

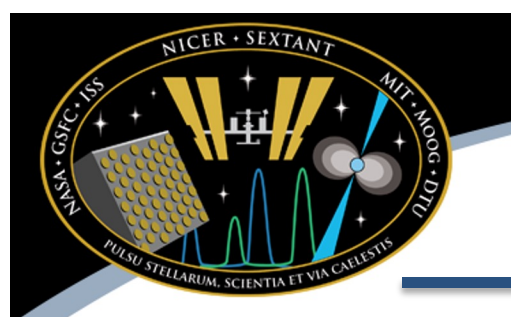

#### *Checking Undershoots*

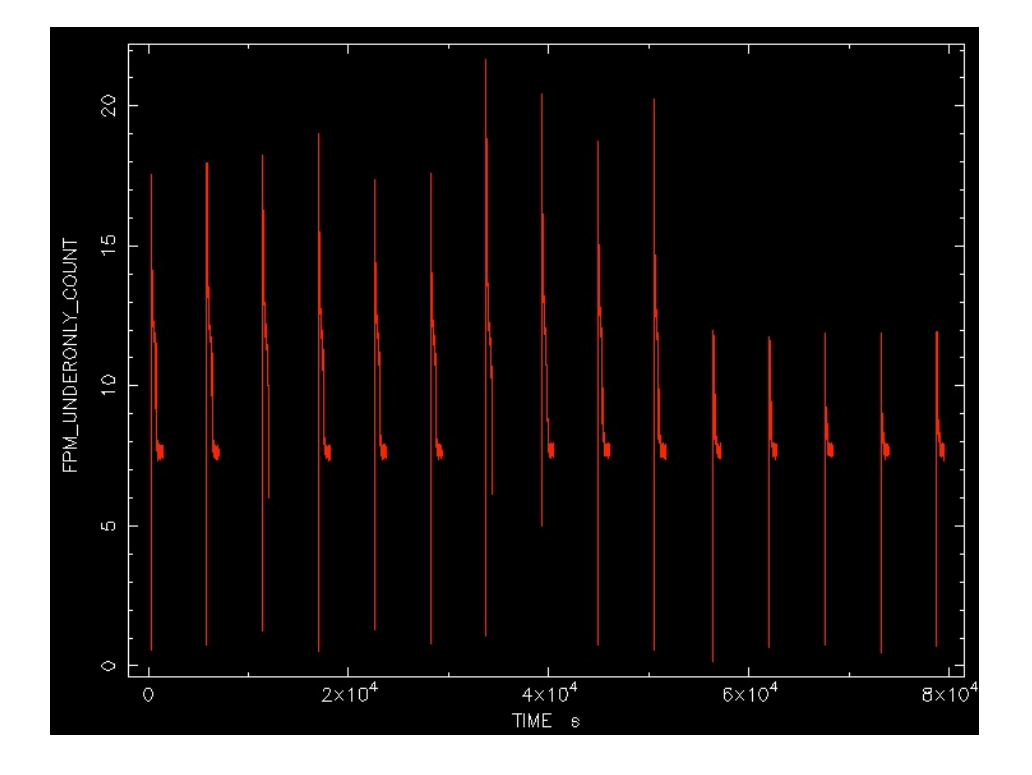

Look to see if undershoot rate exceeds 200 ct/s, which is the default maximum.

In our example dataset, the undershoots are low (0-20), so they are not a problem

• Command used:

fplot 3010080128/auxil/ni3010080128.mkf offset=YES X Axis: TIME

Y Axis: FPM\_UNDERONLY\_COUNT

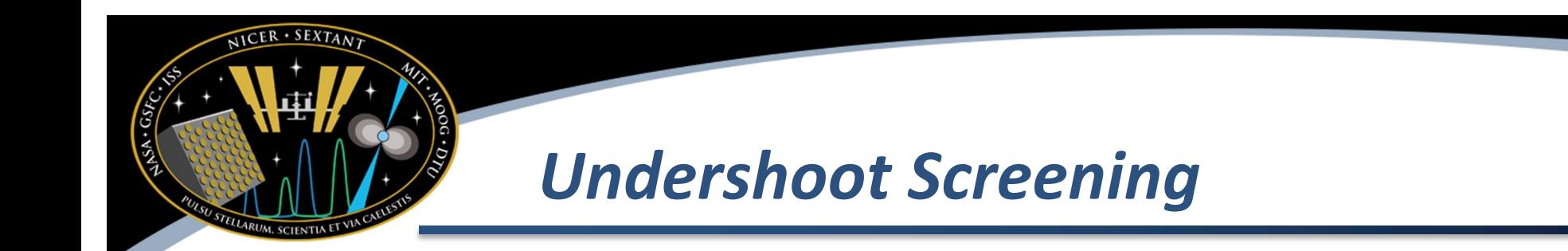

- Detector Undershoot resets primarily indicate optical light loading
	- Filter file quantity FPM\_UNDERONLY\_COUNT (mean per-FPM undershoot)
	- Calibrated range 0-200 ct/s/FPM (CALDB xti20200722)
	- Going outside that range will lead to degraded energy scale assignment (~25 eV) and degraded resolution (~10 eV FWHM added in quadrature)
- Sometimes default screening excludes all data
	- Cautiously expand the range (example 0-300 instead of 0-200) nicerl2 ... underonly\_range=0-300

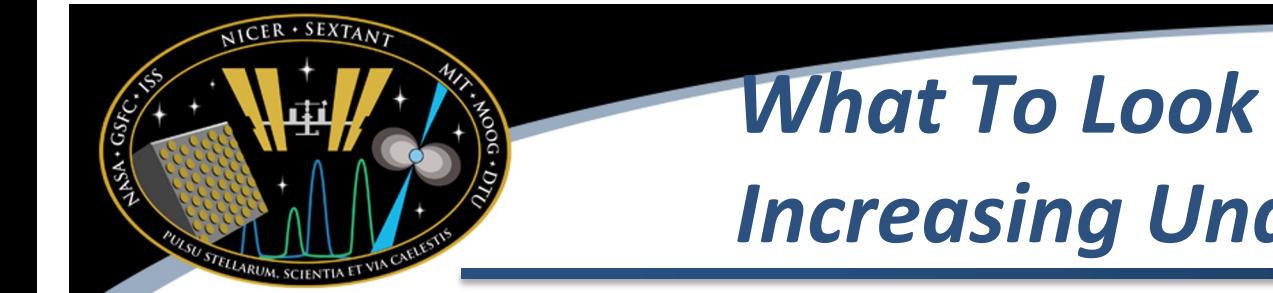

- *What To Look For When Increasing Undershoot Range*
- Beware that the energy of features like lines and edges may be shifted from true Energy (10s of eV)
- Beware that narrow features like lines and edges may be broadened more than the released RMF indicates
- Discussion of improvements to situation in next presentation!

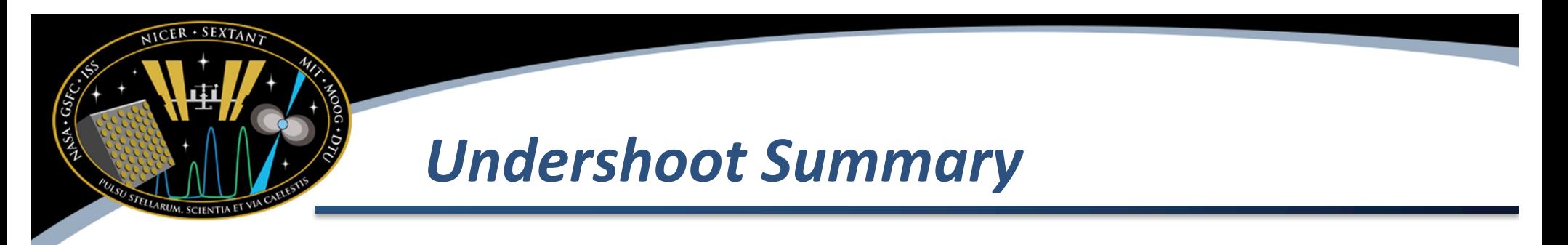

- If you find yourself with minimal (or zero) data after the default screening, check the filter file
- If most (or all) of undershoots are above 200 ct/s, consider increasing nicerl2's underonly\_range parameter to 0-300, or higher
- Beware of the impact of doing this
	- Shift of features in energy
	- Broadening of features

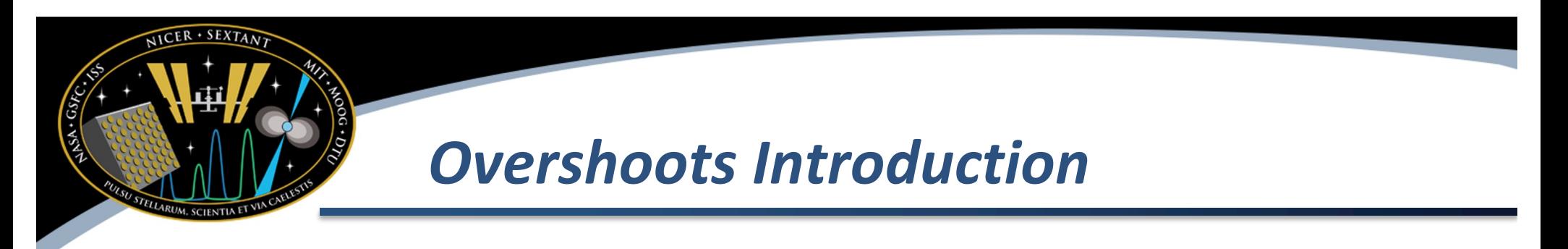

- Another of type of detector reset is known as an "Overshoot"
- These are events where the pulse height exceeded the maximum allowed value

# $+$  SEXTA  $\lambda$ *What Causes Overshoots*

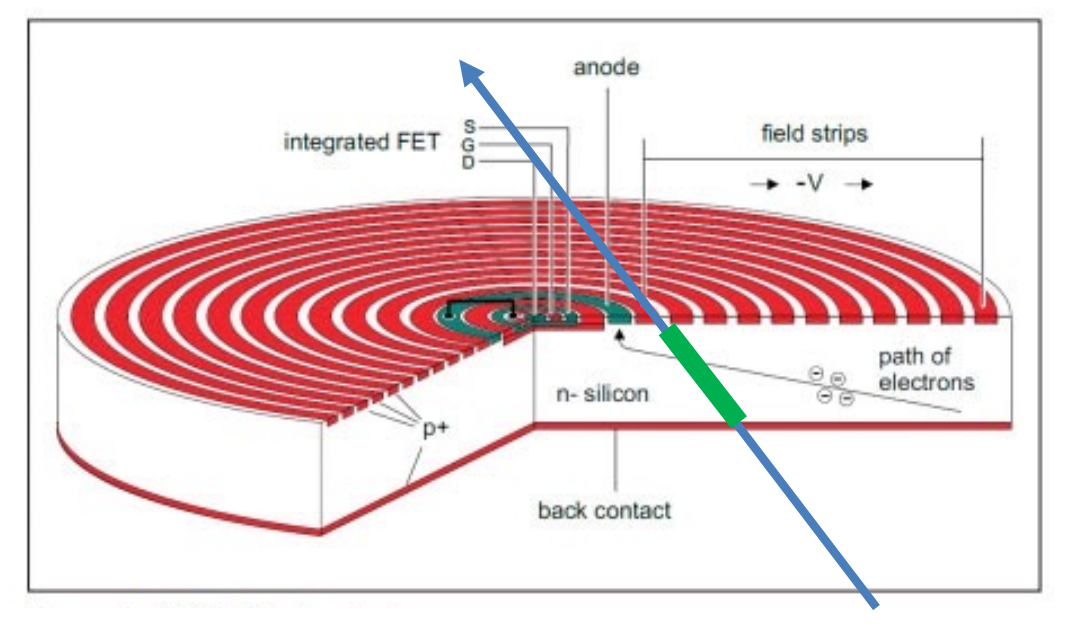

- Typically charged particle passes through detector and deposits energy
	- Cosmic rays and solar energetic particles
	- Trapped charges (electrons in polar horns and protons in SAA)
	- Typical kinetic energies of ~GeV for protons

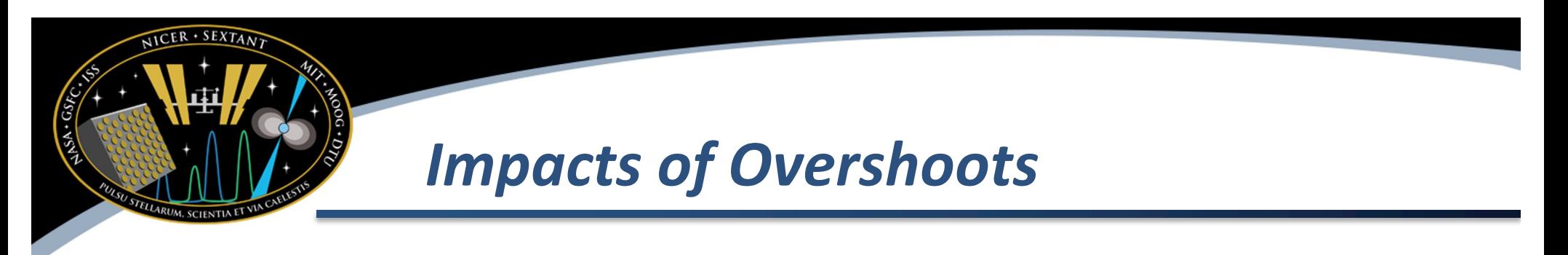

- Typical Overshoot rate is < 1 ct/s per detector
- Higher rates indicate higher detector background due to charged particles

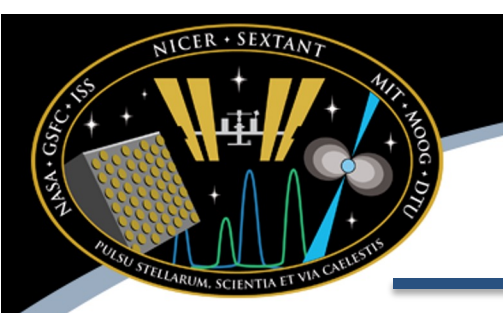

#### *Checking Overshoots*

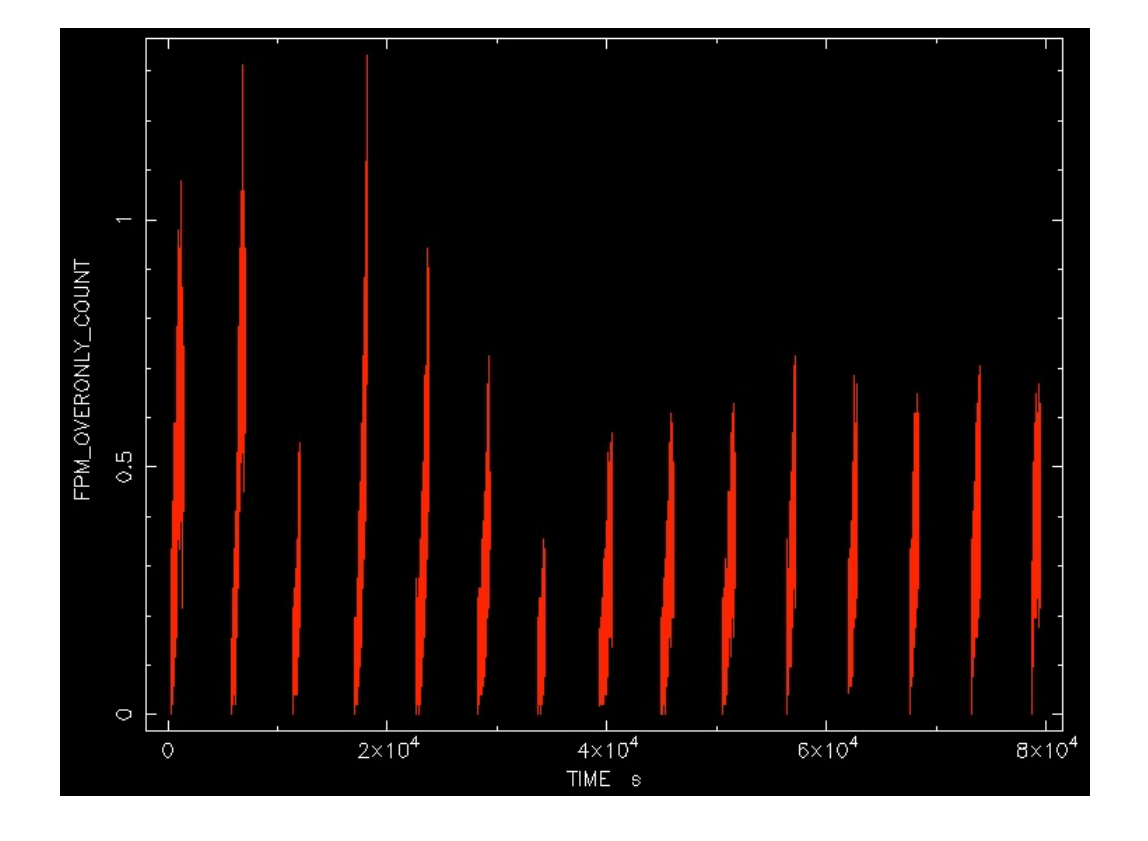

Look to see if undershoot rate exceeds 1 ct/s, which is the default maximum.

In our example dataset, the undershoots are exceed 1 in a few cases, but most values are below that threshold

• Command used: fplot 3010080128/auxil/ni3010080128.mkf offset=YES X Axis: TIME Y Axis: FPM\_OVERONLY\_COUNT

#### *Default Overshoot Screening*

- The overshoot screening is actually two different screenings
	- Overall range (0-1.0 default), set by overonly\_range
	- COR\_SAX based expression, set by overonly\_expr

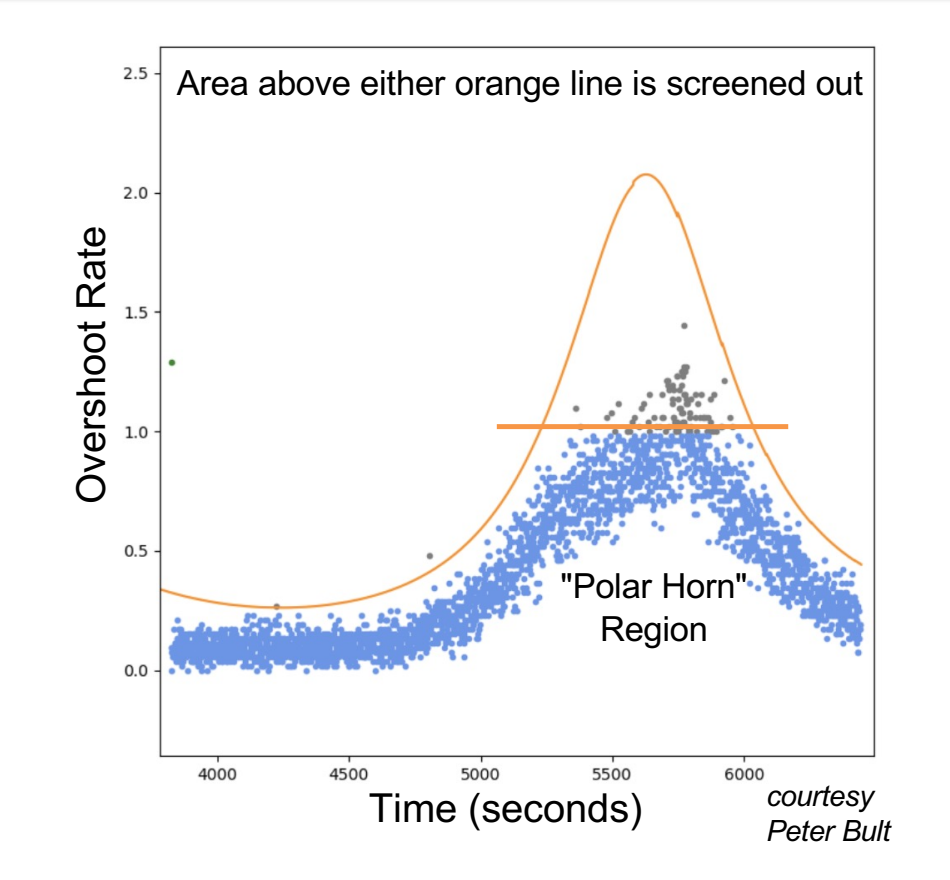

## *How to Change Overshoot Screening*

- Default screening was designed early in mission
	- We now know that solar modulation potential has changed since we developed this cut
	- Perhaps only data is in polar horn region
- Cautiously expand the range (example allow 150% of default) nicerl2 ... overonly range=0-1.5 overonly\_exp $f^{=''}1.5*1.5*$ COR\_SAX\*\*(-0.633)"
	- Note the  $71.5$ " in both overonly range and overonly\_expr
	- This will increase default 0–1 range to 0-1.5

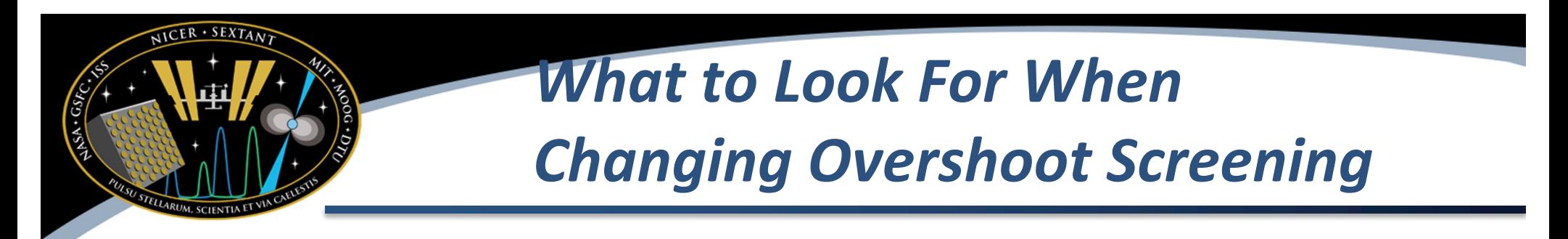

- Beware that higher overshoots usually indicate higher background levels
- Use caution when subtracting background

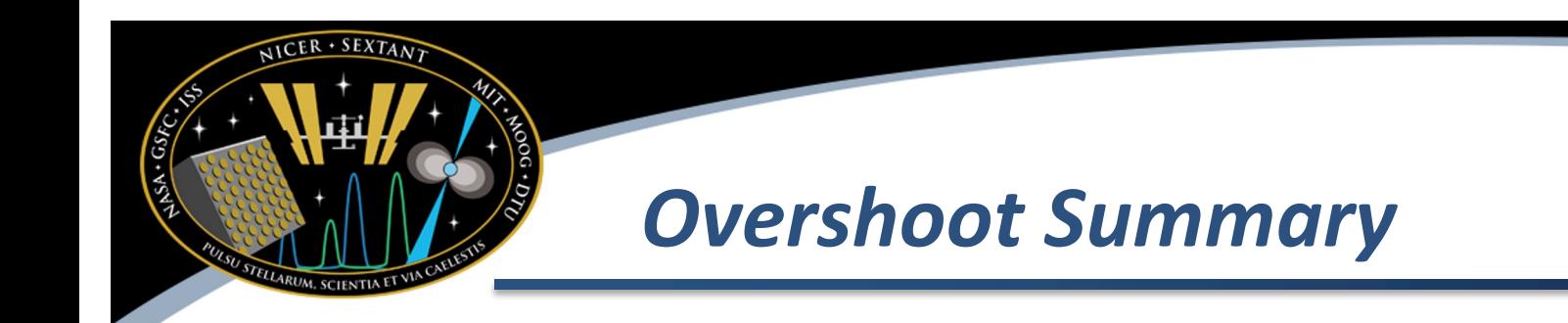

- If you find yourself with minimal (or zero) data after the default screening, check the filter file
- If most (or all) of overshoots are above 1 ct/s, consider increasing nicerl2's overonly\_range and overonly expr parameters to higher values
- Beware of the impact of doing this
	- Shift of features in energy
	- Broadening of features

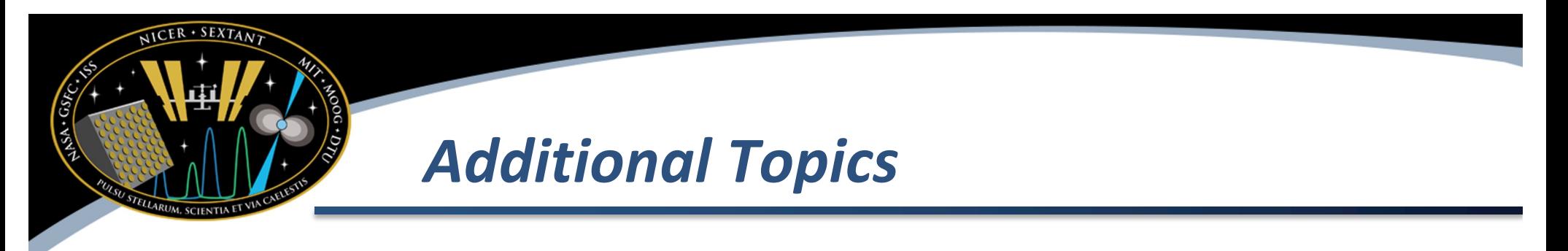

- Cutoff Rigidity filtering
- SAA filtering
- Pointing filtering

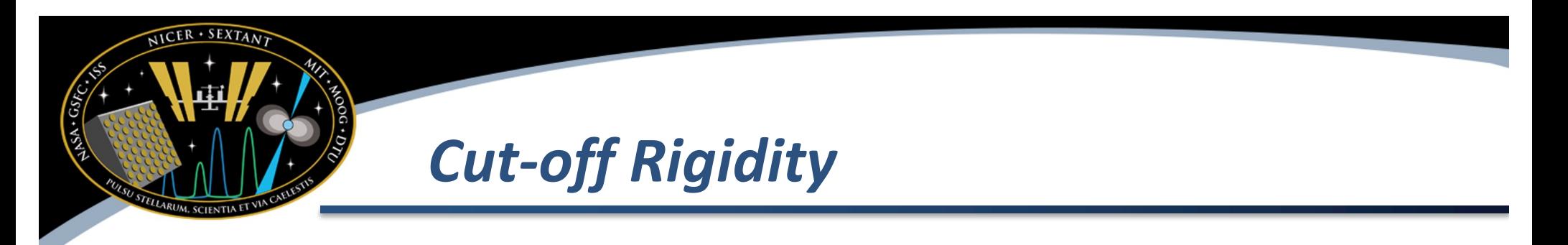

- Cosmic rays, and to some extent trapped magnetospheric charges, are governed by cut-off rigidity (COR) of magnetic field
	- Measured in units of GeV/c
	- Fewer charged particles survive to higher cutoffs
		- HIGH LOW Background
	- Typical range: 0.8 15 GeV/c
	- Filter file column COR\_SAX
- At low CORs, backgrounds will be higher, and more variable than at high cut-offs

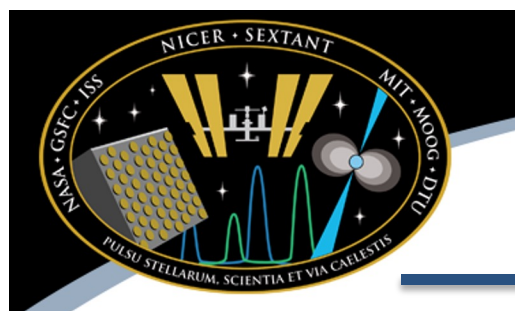

## *Cut-Off Ridigity Around the Globe*

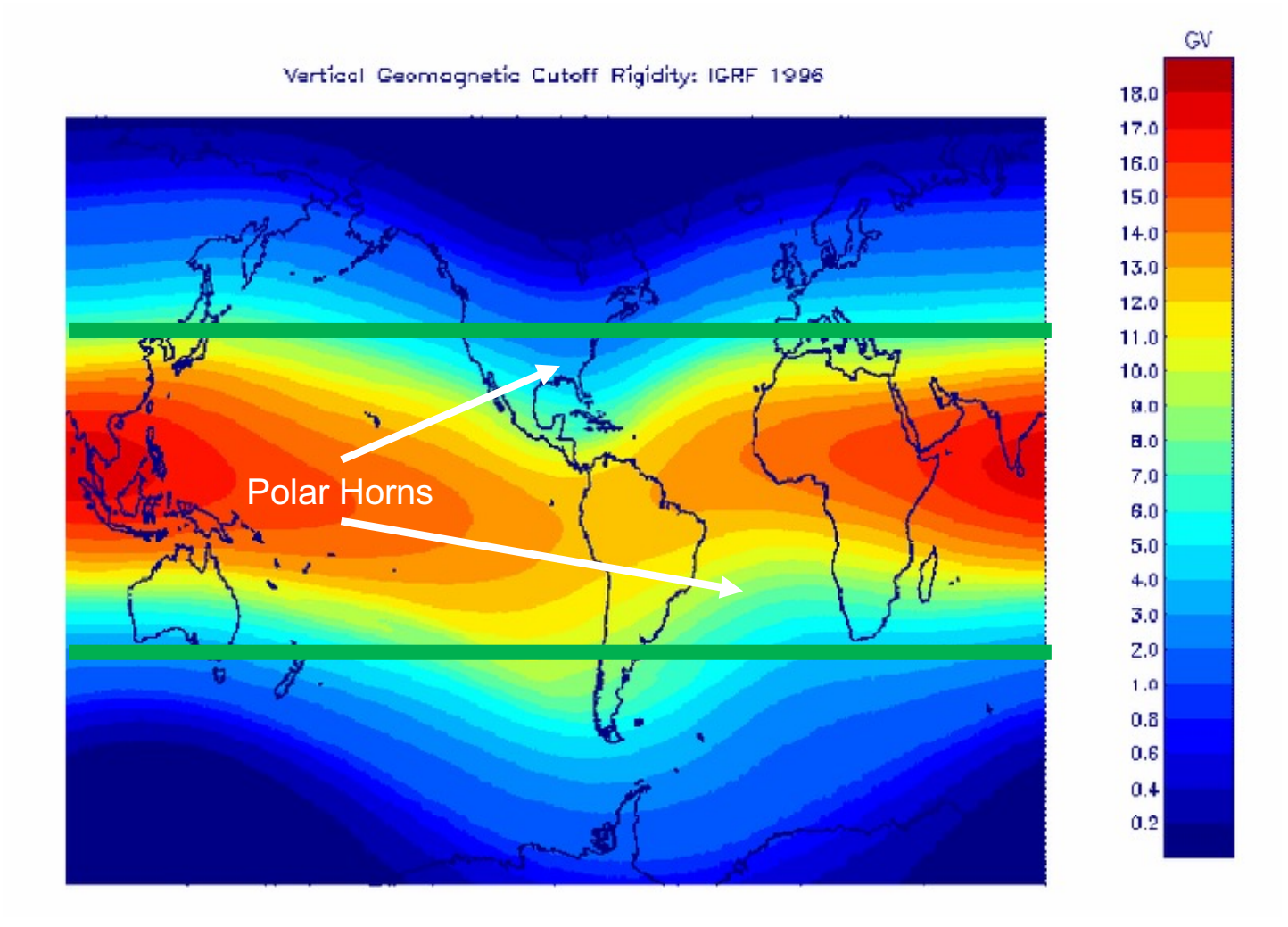

• Aside from SAA, "Polar Horns" have highest bkg

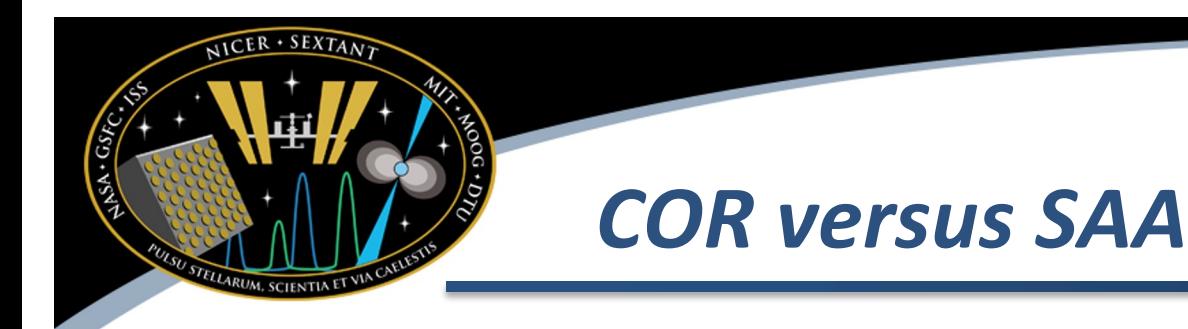

- Cut-off rigidity (COR) tends to indicate regions of high cosmic ray and trapped electron populations
	- Lowest COR ("polar horns") has highest background rates
- South Atlantic Anomaly (SAA) is a specific geographic region, composed of mostly trapped protons
	- Typically highest COR values

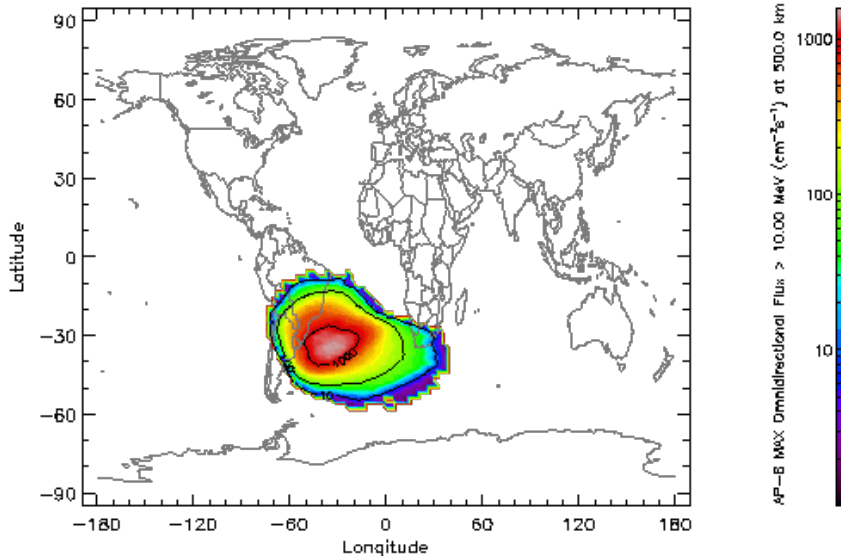

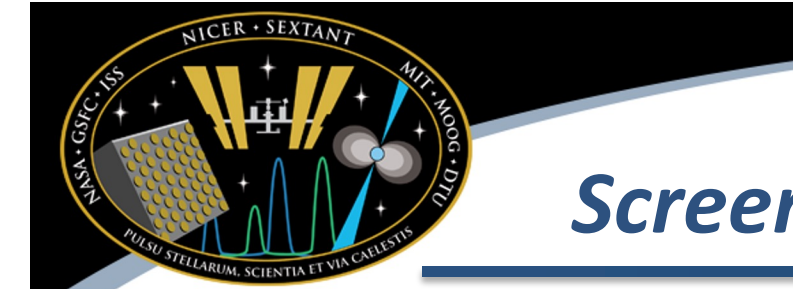

### *Screening on COR*

- By default, NICER screening does not screen on COR
	- We now rely upon overshoot screening instead
- If you want to be more conservative, you can try narrowing the range nicerl2 … cor\_range=1.5-\*
	- This will exclude COR in 0-1.5 range, which has highest and most variable background

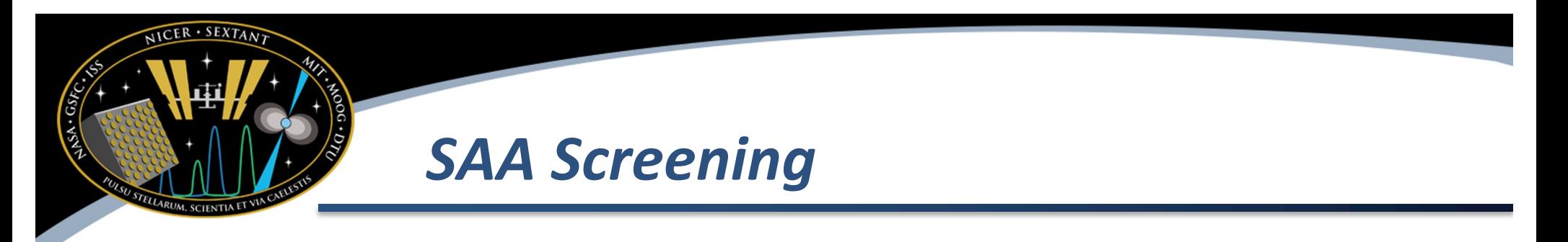

- There are actually two SAA contours calculated by NICER software
	- "SAA" calculated by prefilter based on ASCA data (bigger contour)
	- "NICER\_SAA" derived from post-launch background data (smaller contour; default)
- By default, NICER SAA is used, which results in more data, but potentially more background
- If you want to be more conservative (exclude more data) you can try the SAA contour instead nicerl2 … nicersaafilt=NO saafilt=YES

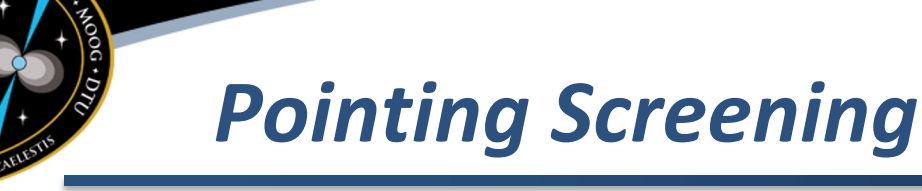

- The standard screening attempts to make sure the target is on-axis for science analysis
	- trackfilt=YES (enable following screening checks)
	- ang dist=0.015 (pointing offset allowed)
	- elv=15 (elevation above earth limb)
	- br\_earth=30 (bright earth angle)
	- st\_valid=YES (ensure good star tracker solution)
- The NICER team used to be more conservative with these screening cuts to avoid bright earth/ISS/sunlight, but now relies more on undershoot filtering
- The only reason to expand these cuts is if you would lose a time-sensitive event like a burst near earth limb

#### *Common Issues: Disabled Detectors*

- While NICER has 52 operational detectors not all detectors are enabled for every observation. This is occurring more often now compared to post-launch
	- Occasionally, a detector auto-disables itself
	- NICER operators may disable detectors for high-rate targets
	- Detectors may be disabled for maintenance activities ("annealing")
- How to check using your filter file (.mkf file)
	- Number of detectors:

ftstat niNNNNNNNNN.mkf

(and check median of NUM\_FPM\_ON column)

– Which detectors disabled: fsumrows infile=niNNNNNNNNNN.mkf'[1][col F=(FPM\_ON?1:0)]' \ outfile=fpm\_on.fits cols=F rows=- operation=sum (and use 'fy' to view resulting fpm\_on.fits table image) DET  $ID = (MPU \times 10) + FPM$ 

FPM MPU  $0^{\frac{1}{2}}$   $4$   $6$   $7$  $\mathbf{\circ}$ <sup>6</sup>60 20 22 11

- DET\_ID's 11, 20, 22 and 60 are always disabled, as shown in figure
- When making ARFs and RMFs for spectra, be sure to follow instructions on NICER Response thread to include only enabled detectors

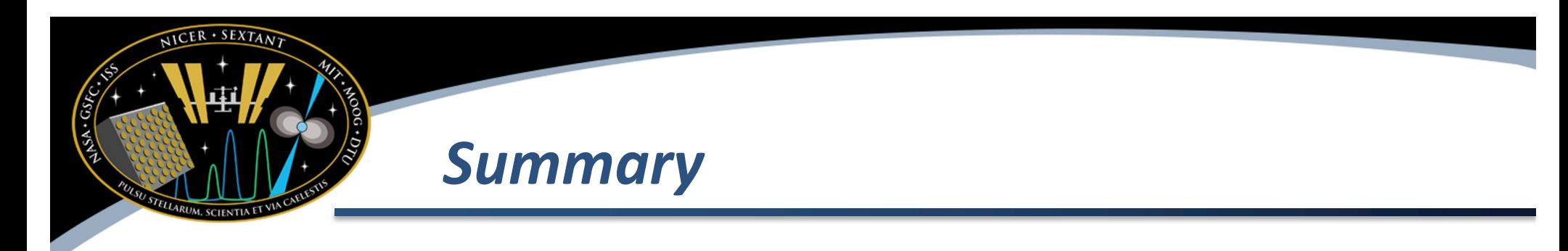

- If you have less than expected data, it is most likely due to
	- High optical loading
		- Change underonly range parameter
	- High background
		- Change overonly\_range and overonly\_expr
- Check the filter file for these conditions, and loosen the filtering ranges with caution